## **COMPAQ**

# MAINTENANCE & SERVICE GUIDE ADDENDUM

Compaq Armada 1500 Family of Personal Computers

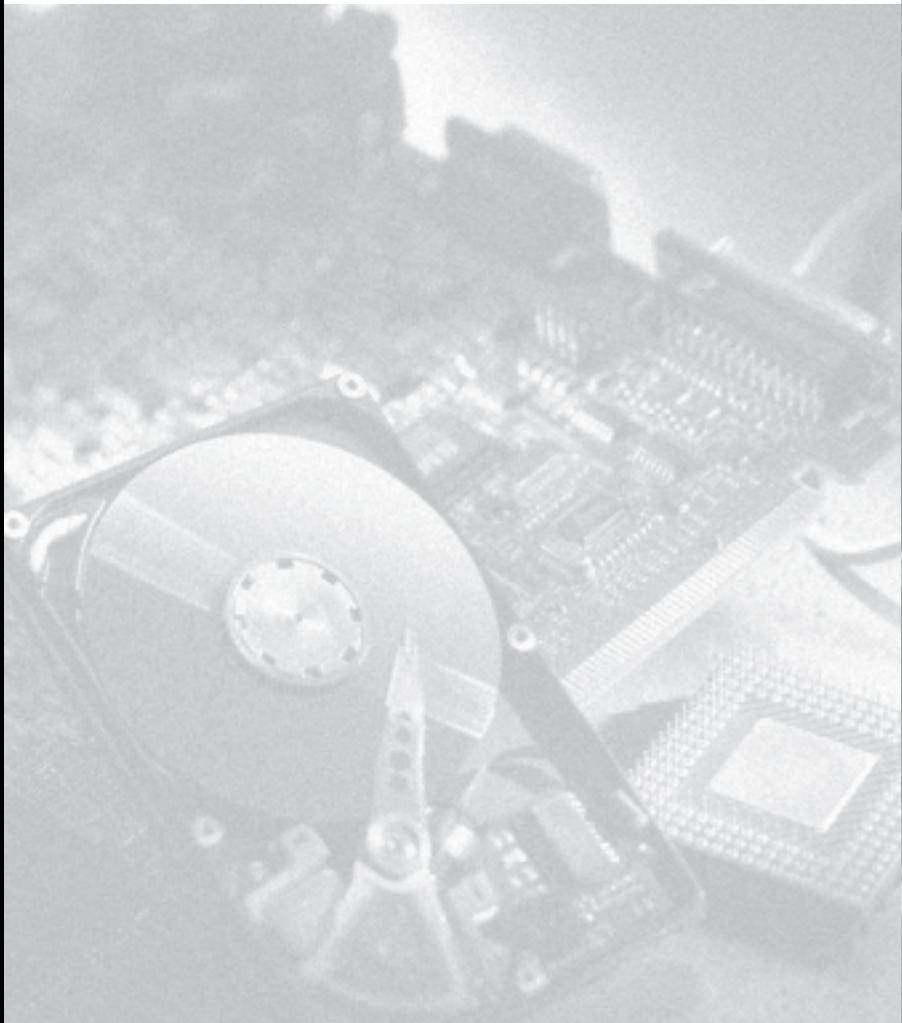

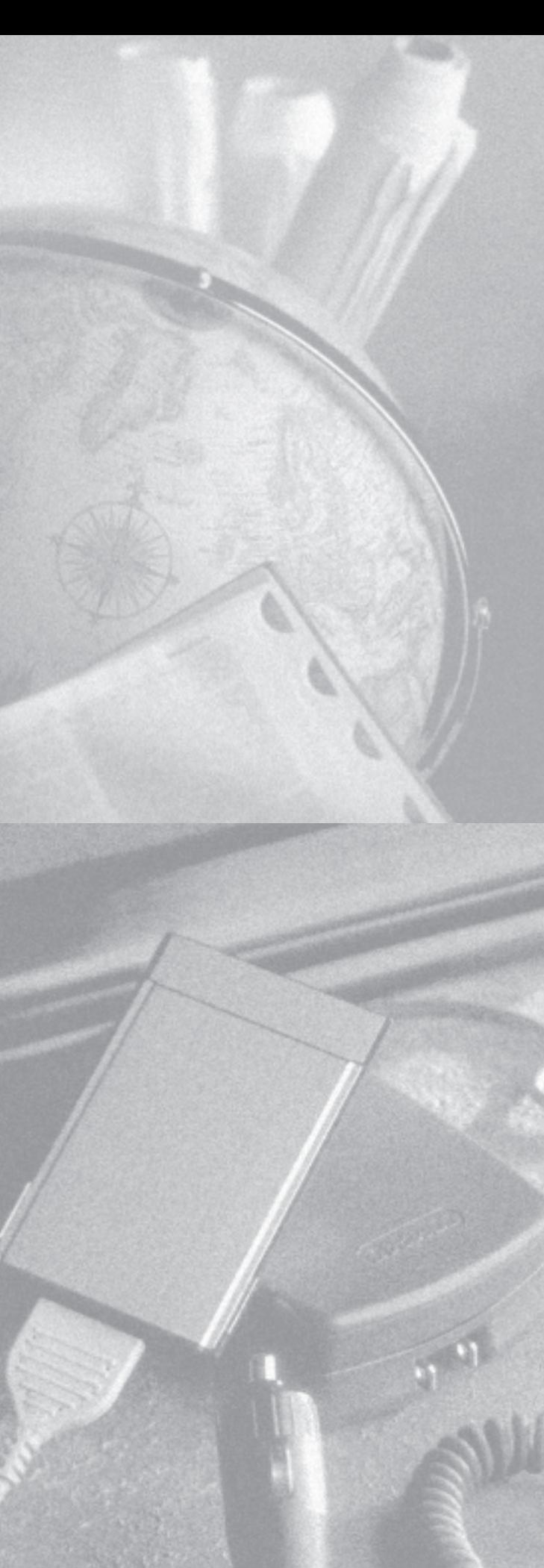

## **Notice**

The information in this guide is subject to change without notice.

COMPAQ COMPUTER CORPORATION SHALL NOT BE LIABLE FOR TECHNICAL OR EDITORIAL ERRORS OR OMISSIONS CONTAINED HEREIN; NOR FOR INCIDENTAL OR CONSEQUENTIAL DAMAGES RESULTING FROM THE FURNISHING, PERFORMANCE, OR USE OF THIS MATERIAL.

This guide contains information protected by copyright. No part of this guide may be photocopied or reproduced in any form without prior written consent from Compaq Computer Corporation.

 1998 Compaq Computer Corporation. All rights reserved. Printed in the U.S.A.

Compaq, LTE, Contura, ProLinea, QuickLock, QuickBlank are registered in the U. S. Patent and Trademark Office. Armada is a trademark of Compaq Computer Corporation.

Contura is registered in the Philippines Patent Office.

Microsoft, MS-DOS, and Windows are registered trademarks of Microsoft Corporation. Windows 95 is a trademark of Microsoft Corporation.

The software described in this guide is furnished under a license agreement or nondisclosure agreement. The software may be used or copied only in accordance with the terms of the agreement. Product names mentioned herein may be trademarks and/or registered trademarks of their respective companies.

#### **Maintenance and Service Guide Addendum**

**Compaq Armada 1500 Family of Personal Computers**

First Edition (January 1998) Spare Part Number 255011-001 Document Part Number 255318-001

#### **Compaq Computer Corporation**

## **Computer Product Description**

### **1.1 Models and Features**

The following information describes new models and features of the Compaq Armada 1500 Family of Personal Computers. Selected models include Pentium processors with MMX technology, faster internal modem, larger hard drive, faster internal CD-ROM drive, and mechanical enhancements to the base enclosure. A list of standard features and supported options are provided in Chapter 1 of the *Maintenance and Service Guide, Compaq Armada 1500 Family of Personal Computers*. The following computer models are available:

**. . . . . . . . . . . . . . . . . . . . . . . . . . . . . . . . . . . .**

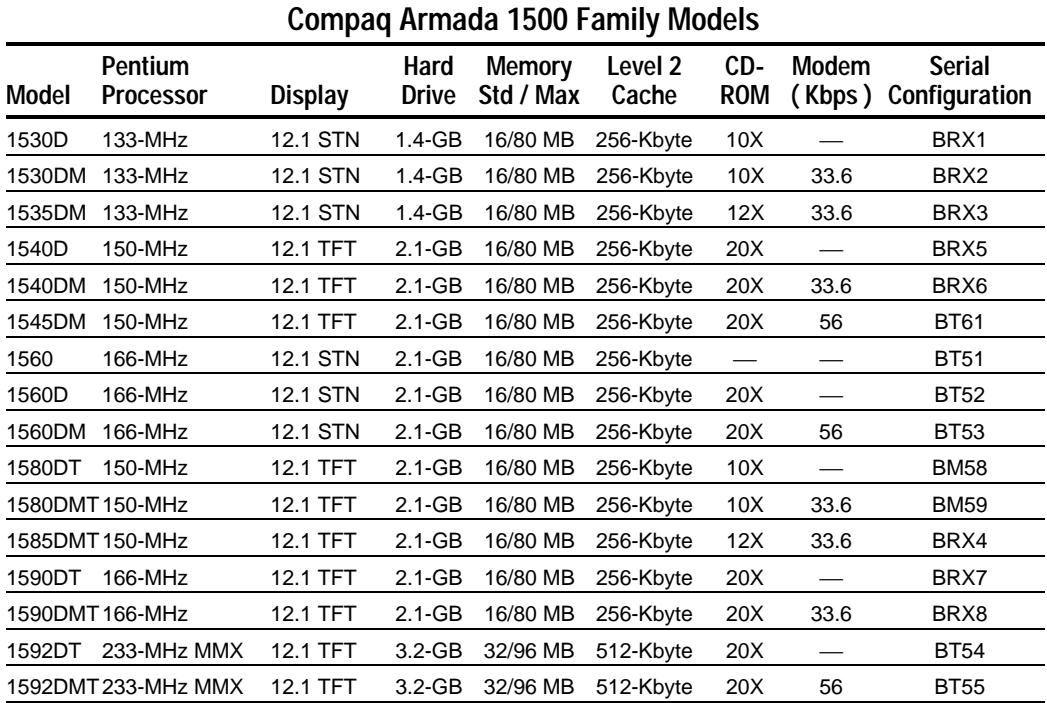

### **1.2 Features**

#### **The following features are provided on selected models:**

■ EDO Dynamic Random Access Memory (DRAM) system memory: 16-MB expandable to 80-MB, or 32-MB expandable to 96-MB

**. . . . . . . . . . . . . . . . . . . . . . . . . . . . . . . . . . .**

- $\blacksquare$  1.44-GB, 2.1-GB or 3.2-GB hard drive
- 11.3-inch Super Twisted Neumatic (STN) or 12.1-inch Thin Film Transistors (TFT) SVGA display
- 33.6Kbps integrated modem or 56Kbps internal controllerless modem. (Both are standard on selected models and available as an option on other models.)
- Internal CD-ROM Drive standard on selected models and available as an option on other models
- Universal Serial Bus (USB) connector standard on selected models
- 2-MB video memory
- 256-Kbyte L2 Cache memory, or 512-Kbyte L2 Cache memory
- Two standard device slots that will accommodate two types I and II and one type III PC Cards, PCMCIA and Bus cards; Compaq Telephony modem in the top slot and Zoomed-Video in the bottom slot

#### **The following features are provided on all models:**

- Supports Lithium Ion (Li-ion) and Nickel Metal Hydride (NiMH) modular battery packs
- SoundBlaster-compatible audio controller with internal stereo speakers and internal microphone
- Full-size 101 key compatible keyboard including 12 function keys, 8 cursor control keys, inverted-T cursor control keys and embedded numeric keypad
- Four user-programmable keys
- Touchpad pointing device
- **De** Operates from an internal battery pack, plus an optional battery pack in the Dualbay, or integrated AC power that is compatible with domestic and international power sources
- **Power management and security features**
- Infrared interface for wireless communications with other IrDA-compliant devices at data rates up to 4 MB/sec
- 176 pin expansion connector provides the interface to the Convenience Base options

Rear-panel ports provide connections for parallel and serial, external monitor, keyboard/mouse and IrDA compliant infrared devices

## **1.3 Software Fulfillment**

Replacement software may be ordered directly from Compaq Computer Corporation. Both the model and the serial number of the computer are needed to identify the specific software available.

### **1.4 External Computer Components**

The following information provides new mechanical changes to the models, which are different from earlier models

**. . . . . . . . . . . . . . . . . . . . . . . . . . . . . . . . . . .**

### **Universal Serial Bus**

**A Universal Serial Bus (USB) connector** has been added to select models on the left side of the computer. The connector provides an interface for USB peripheral devices.

**On models without the USB connector**, a plastic insert covers the connector space. The plastic USB cover is included in spare part 254981-001, the miscellaneous spare parts kit. The kit also ships with such items as replacement clutch covers, rubber feet, battery spacer door, etc. (See Chapter 4 in the *Maintenance and Service Guide* for miscellaneous spare parts.)

### **Battery Spacer Door**

**IMPORTANT:** The Battery Spacer Door, which is a component of the Dualbay compartment, has been modified.

The new battery spacer door pushes  $\bullet$  pushes inward with a single motion, as compared to the previous version  $\bullet$  which pulled out and pushed inward ( Figure 1-1).

**NOTE:** The Battery Spacer Door is included in the miscellaneous spare parts kit (spare part 254981-001).

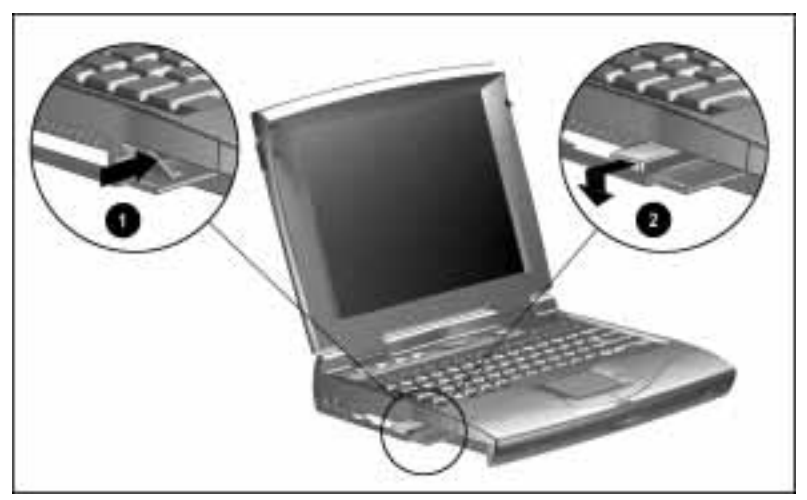

**Figure 1-1.** New Battery Spacer Door

## **Illustrated Parts for the Computer**

## **4.0 Illustrated Parts for the Computer**

For an illustrated parts breakdown, refer to the *Illustrated Parts Map.* The following information provides new spare parts descriptions and part numbers.

**. . . . . . . . . . . . . . . . . . . . . . . . . . . . . . . . . . . .**

### **. . . . . . . . . . . . . . . . . . . . . . . . . . . . . . . . . . .** Addendum to Compaq Armada 1500 Maintenance and Service Guide

The following tables are updated to include the new spare parts. For illustrations of spare parts, refer to the *Maintenance and Service Guide, Compaq Armada 1500 Personal Computers* or *Illustrated Parts Map.*

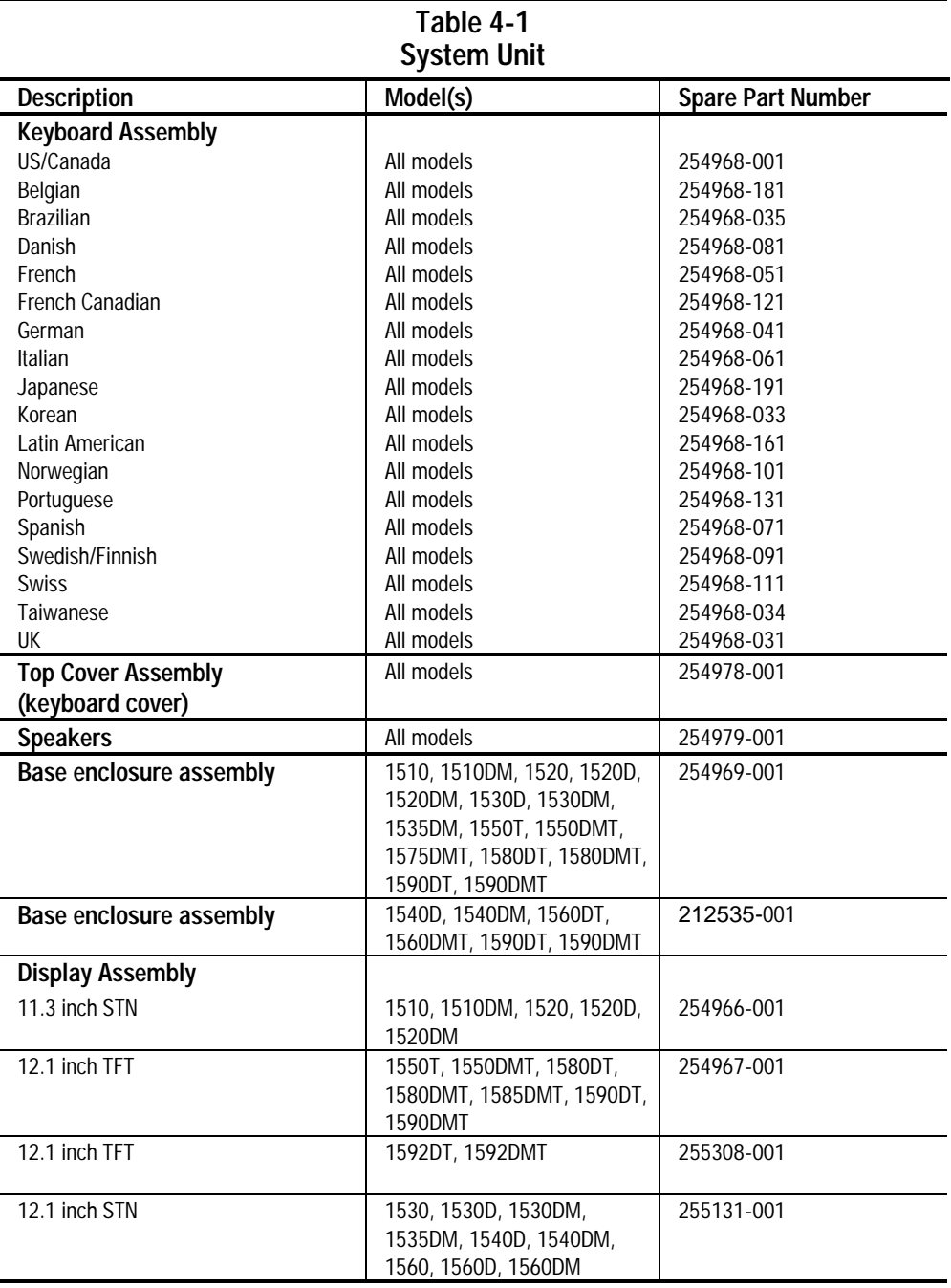

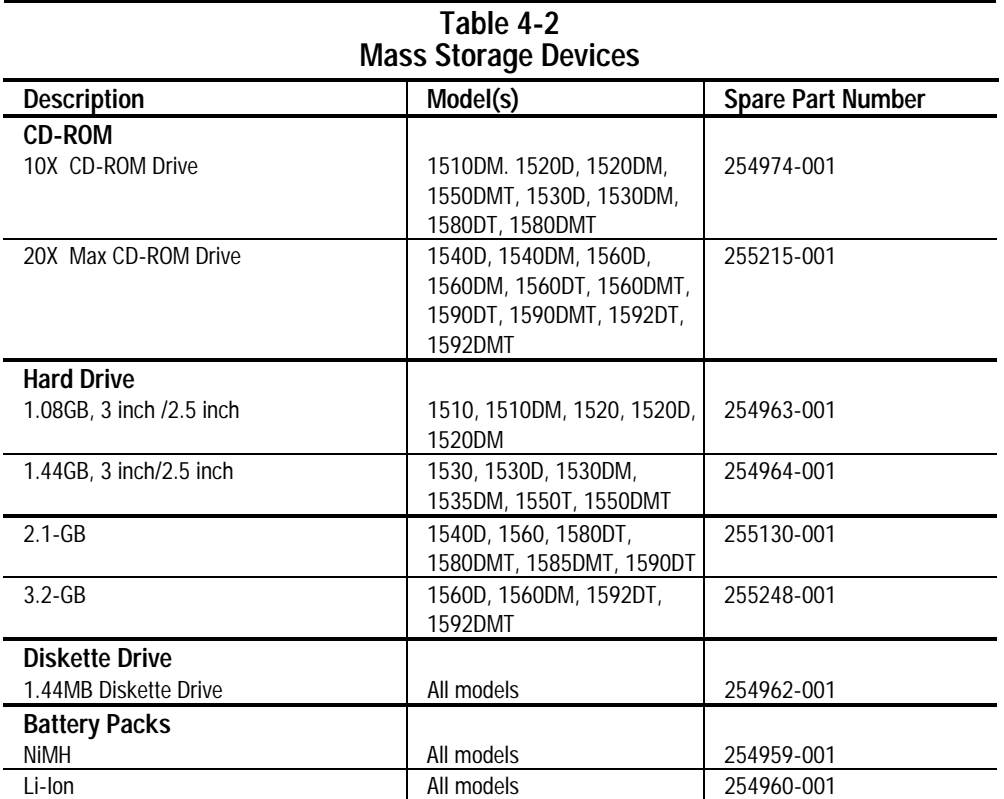

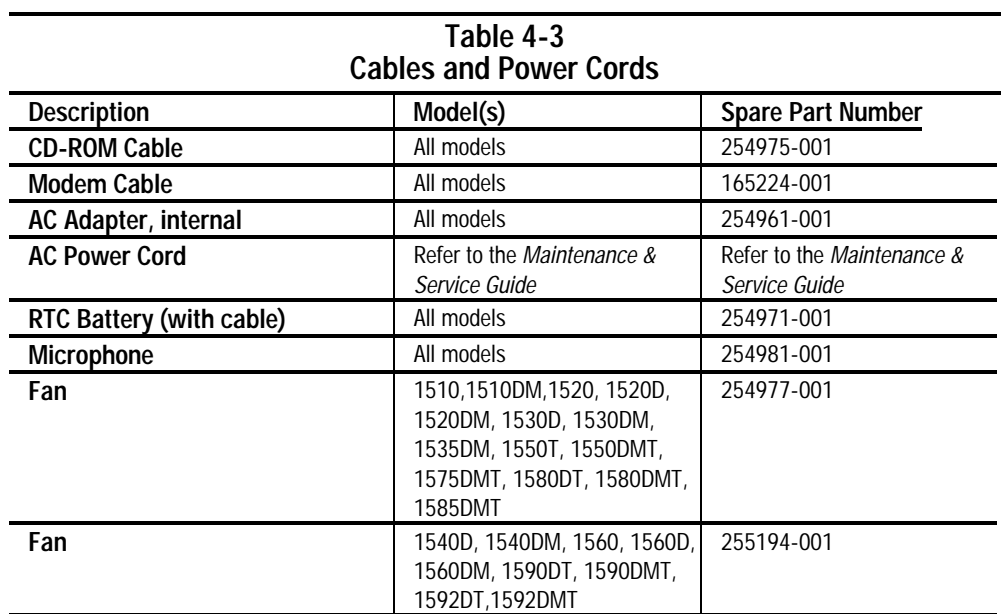

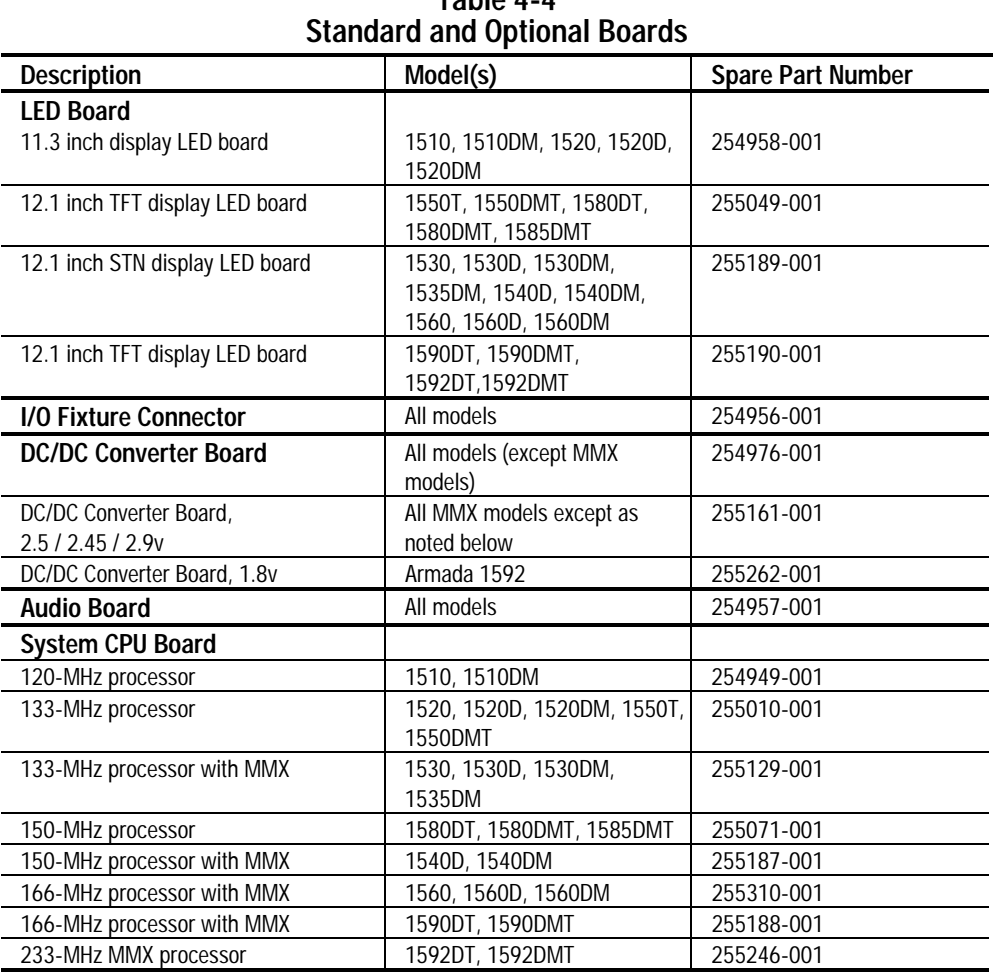

## **Table 4-4**

![](_page_11_Picture_87.jpeg)

![](_page_12_Picture_153.jpeg)

![](_page_13_Picture_233.jpeg)

### **Option Spares**

![](_page_14_Picture_81.jpeg)

## **9.0 Specifications**

This chapter provides specifications on the following new components:

**. . . . . . . . . . . . . . . . . . . . . . . . . . . . . . . . . . .**

- 2.1-GB Hard Drive
- 3.2-GB Hard Drive
- 20X Max CD-ROM
- 12.1-inch TFT, SVGA display

![](_page_16_Picture_129.jpeg)

![](_page_17_Picture_144.jpeg)

![](_page_18_Picture_72.jpeg)

## **Appendix C**

## **Modem Commands**

This section includes modem commands for the 56Kbps internal modem. The telephony modem is designed to operate with the preinstalled software in the computer. The modem is compatible with Microsoft Windows 95 (and later) or Windows NT 4.0.

**. . . . . . . . . . . . . . . . . . . . . . . . . . . . . . . . . . .**

![](_page_19_Picture_119.jpeg)

![](_page_20_Picture_179.jpeg)

### **Table C-1, Modem Commands, Continued**

| Command | <b>Description</b>                                                                                                    |
|---------|----------------------------------------------------------------------------------------------------|
| Hn      | Hook Control. Note that in some countries H1 will be limited by a timer (i.e., the maximum<br>time off-hook without a carrier negotiation). In those cases, S7 or a hardcoded constant<br>will be used for the upper limit of this timer.                                                                                                    |
|         | Modem goes on-hook (default).<br>0:                                                                                                    |
|         | 1:<br>Modem goes off-hook.                                                                                                    |
|         | <b>Result Codes:</b>                                                                                                    |
|         | OK n=0, 1                                                                                                    |
|         | <b>ERROR Otherwise</b>                                                                                                    |
| In      | Request ID Information. In desplays specific product information about the modem.                                                                                                    |
|         | Returns default speed and controller firmware version, same as I3.<br>0:                                                                                                    |
|         | 1:<br>Calculates ROM checksum and displays it on the DTE (ie. F15D).                                                                                                    |
|         | 2:<br>Performs a ROM check and calculates and verifies the checksum displaying OK or<br>ERROR.                                                                                                    |
|         | 3:<br>Returns the default speed and the controller firmware version, same as IO.                                                                                                    |
|         | 4:<br>Returns firmware version for data pump (ie. 57).                                                                                                    |
|         | 5:<br>Returns the board ID: software version, hardware version, and country ID.                                                                                                    |
|         | <b>Birdie Code</b><br>Default Country<br>Country<br><b>Country ID</b><br>Configuration<br><b>Support</b><br>Code(zz)<br>String (ccc)                                                                                                    |
|         | $-001$<br>19<br>North America<br>ΝA                                                                                                    |
|         | $-002$<br>10<br><b>JPN</b><br>Japan                                                                                                    |
|         | $-003$<br>APD<br>14<br><b>SNG</b>                                                                                                    |
| Ln      | 9:<br>Returns 2 or 3 character country ID string and 1 to 2 character version of country<br>parameter table. (ie. ccc Ver. v).<br>Monitor Speaker Volume. Ln sets the speaker volume to low, medium, or high.                                                                                                    |
|         | 0:<br>Selects low volume.                                                                                                    |
|         | 1:<br>Selects low volume.                                                                                                    |
|         | 2:<br>Selects medium volume (default).                                                                                                    |
|         | 3:<br>Selects high volume.                                                                                                    |
| Mn      | Monitor Speaker Mode. Mn turns the speaker on or off.                                                                                                    |
|         | The speaker is off<br>0:                                                                                                    |
|         | The speaker is on until the modem detects the carrier signal (default)<br>1:                                                                                                    |
|         | 2:<br>The speaker is always on when modem is off-hook.                                                                                                    |
|         | 3:<br>The speaker is on until the carrier is detected, except while dialing.                                                                                                    |
|         |                                                                                                    |
| Nn      | Modulation Handshake. Nn controls whether or not the local modem performs a negotiated<br>handshake at connection time with the remote modem when the communication speed of<br>the two modems is different. The N command affects the initial physical layer connection<br>only. It does not affect subsequent speed changes made by V.32bis or MNP class 10<br>operation.<br>When originating or answering, this is for handshake only at the communication<br>0: |
|         | standard specified by S37 and the ATB command.                                                                                                    |
|         | When originating or answering, begin the handshake only at the communication<br>1:<br>standard specified by S37 and the ATB command. During handshake, fallback to a<br>lower speed may occur (default).                                                                                                    |

**Table C-1, Modem Commands, Continued** 

![](_page_22_Picture_177.jpeg)

**. . . . . . . . . . . . . . . . . . . . . . . . . . . . . . . . . . . .**

### **Table C-1, Modem Commands, Continued**

![](_page_23_Picture_131.jpeg)

**Table C-1, Modem Commands, Continued** 

![](_page_24_Picture_177.jpeg)

*Continued*

4: Reserved

| Command | Description                                                                                                    |
|---------|----------------------------------------------------------------------------------------------------|
| &P      | Pulse Dial Make/Break Ratio Selection. Non-adjustable in some countries. In those<br>countries the &P command shall be accepted and ignored. This command is effective only<br>for Japan.<br>0:<br>Make/break ratio 34/66% (default<br>Make/break ratio 33/66%<br>1:                                                                                                    |
| &Qn     | Asynchronous Communications Mode. This setting also affects the usage of the DCD, DTR,<br>CTS, and DSR signals in the DTE interface.<br>Asynchronous Mode, buffered. Same as \NO or \N1<br>0:<br>Reserved<br>1:<br>2:<br>Reserved<br>3:<br>Reserved<br>4:<br>Reserved<br>5:<br>Enables error control mode, same as \N3. Same as \N3. (Default)<br>6:<br>Selects asynchronous mode with Automatic Speed Buffering, ame as \NO.<br>7:<br>Reserved<br>8:<br>MNP error control mode. If an MNP error control protocol is not established, the<br>modem will fall back according to the current user setting in S36.<br>V.42 or MNP error control mode. If neither error control protocol is established, the<br>9:<br>modem will fallback according to the current user setting in S36.                                                                                                    |
| &Sn     | Data Set Ready (DSR) Selection. & Sn selects DSR action.<br>DSR always ON (default).<br>0:<br>DSR is OFF when the modem is in the idle state, and when the modem is in a test<br>1:<br>mode. DSR circuit is turned ON at the start of the handshaking process. DSR is turned<br>off when the hangup process is started.                                                                                                    |
| &Tn     | Self-Test Commands. & Th allows the user to perform diagnostic tests on the modem.<br>These tests can help to isolate problems when experiencing periodic data loss or random<br>errors.<br>Abort. Stops any test in progress.<br>0:<br>Local analog loop. This test verifies modem operation as well as the connection<br>1:<br>between modem and computer. Any data entered at the local DTE is modulated, then<br>demodulated and returned to the local DTE. To work properly, the modem must be<br>off-line.<br>Begin digital loopback. & T3 is not allowed if an error control connection is in progress.<br>3:<br>Remote digital loopback test. This test can verify the intregrity of the local modem, the<br>6:<br>communications link, and the remote modem. Any data entered at the local DTE is<br>sent to and returned from, the remote modem. To work properly, the modems must<br>be on-line with error control established. |
| &V      | View Active Configuration and Stored Profile. & V is used to display the active profiles.<br>0:<br>View active and store profile.<br>Display active profile and stored profile.<br>1:                                                                                                    |
| &Wn     | Store Current Configuration. & Wn stores certain command options and S-register values<br>into the modem's nonvolatile memory. The ATZ command or a power-up reset of the<br>modem restores this profile.<br>Save active profile to user profile.<br>0:<br>1:<br>Not Supported. Will generate an ERROR.                                                                                                    |
| &Yn     | Designate Default User Profile. & Yn selects the user profile to be loaded upon power-up (or<br>hardware reset). This command does not change the behavior of the modem but is<br>included for compatibility with applications that issue the &YO command.<br>Select stored profile 0<br>0:<br>Selects user profile 1(this generates an ERROR)<br>1:                                                                                                    |

Table C-2, AT Commands, Continued

![](_page_26_Picture_187.jpeg)

### **Table C-2, AT Commands, Continued**

![](_page_27_Picture_179.jpeg)

Table C-2, AT Commands, Continued

### Maintenance and Service Guide

![](_page_28_Picture_175.jpeg)

**. . . . . . . . . . . . . . . . . . . . . . . . . . . . . . . . . . . .**

### **Table C-2, AT Commands, Continued**

![](_page_29_Picture_104.jpeg)

Table C-2, AT Commands, Continued

![](_page_30_Picture_193.jpeg)

![](_page_31_Picture_161.jpeg)

Table C-3, FAX Commands, Continued